### **BEDIENUNGSANLEITUNG**

## **Version 02/14**  $C \in$

# **16-Kanal Lauflichtsteuerung**

### **Best.-Nr. 190486**

 The operating instructions in English (pdf format) can be downloaded from our website www.conrad.com

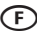

 Le manuel d'utilisation en français (format PDF) peut être téléchargé sur notre site Web www.conrad.com

OD De gebruiksaanwijzing kunt u, in de Nederlandse taal (pdf-formaat), op onze website www.conrad.com downloaden.

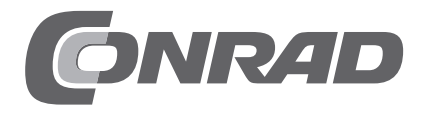

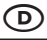

#### Seite

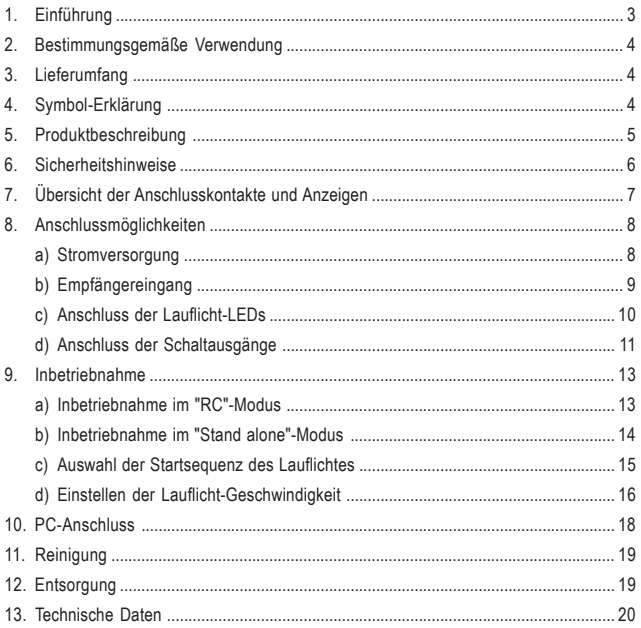

### **1. Einführung**

Sehr geehrte Kundin, sehr geehrter Kunde,

wir bedanken uns für den Kauf dieses Produkts.

Dieses Produkt entspricht den gesetzlichen nationalen und europäischen Anforderungen.

Um diesen Zustand zu erhalten und einen gefahrlosen Betrieb sicherzustellen, müssen Sie als Anwender diese Bedienungsanleitung beachten!

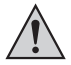

**Diese Bedienungsanleitung gehört zu diesem Produkt. Sie enthält wichtige Hinweise zur Inbetriebnahme und Handhabung. Achten Sie hierauf, auch wenn Sie dieses Produkt an Dritte weitergeben.**

#### **Heben Sie deshalb diese Bedienungsanleitung zum Nachlesen auf!**

Alle enthaltenen Firmennamen und Produktbezeichnungen sind Warenzeichen der jeweiligen Inhaber. Alle Rechte vorbehalten.

**Bei technischen Fragen wenden Sie sich bitte an:**

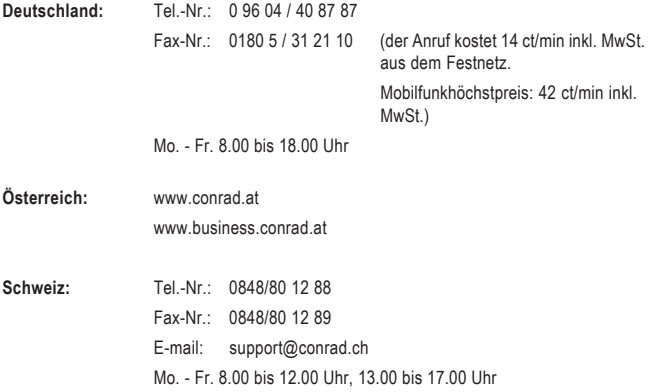

### **2. Bestimmungsgemäße Verwendung**

Die 16-Kanal Lauflichtsteuerung ist ausschließlich für den privaten Einsatz im Hobby- bzw. Modellbaubereich und für die damit verbundenen Betriebszeiten ausgelegt.

Für einen anderen Einsatz ist dieses Produkt nicht geeignet. Eine davon abweichende Verwendung kann zur Beschädigung des Produktes mit den damit verbundenen Gefahren wie z.B. Kurzschluss, Brand, elektrischer Schlag etc. führen. Die Sicherheitshinweise sind unbedingt zu befolgen!

Das Produkt darf nicht feucht oder nass werden. Die Elektronik ist für einen Betrieb bei einer Umgebungstemperatur von -5 bis 60 °C ausgelegt.

Das Produkt ist kein Spielzeug, es ist nicht für Kinder unter 14 Jahren geeignet.

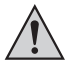

Beachten Sie alle Sicherheitshinweise dieser Bedienungsanleitung. Diese enthalten wichtige Informationen zum Umgang mit dem Produkt.

Sie allein sind für den gefahrlosen Betrieb eines Modells mit dem 16-Kanal Lauflicht verantwortlich!

### **3. Lieferumfang**

- 16-Kanal Lauflichtsteuerung
- Bedienungsanleitung

### **4. Symbol-Erklärung**

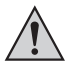

Das Symbol mit dem Ausrufezeichen im Dreieck weist auf wichtige Hinweise in dieser Bedienungsanleitung hin, die unbedingt zu beachten sind.

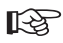

Das "Hand"-Symbol ist zu finden, wenn Ihnen besondere Tipps und Hinweise zur Bedienung gegeben werden sollen.

### **5. Produktbeschreibung**

Bei der 16-Kanal Lauflichtsteuerung handelt es sich um eine betriebsbereite Elektronik-Platine, die bis zu 16 LEDs oder LED-Gruppen ansteuern kann, um verschiedene Lauflicht-Funktionen zu ermöglichen.

Im Lieferumfang sind bereits 17 verschiedene Lichtsequenzen und ein Automatik-Programm abgespeichert. Im Automatik-Programm werden die einzelnen Lichtsequenzen jeweils für ca. 6 Sekunden abgespielt und anschließend zur nächsten Lichtsequenz umgeschaltet.

Die jeweilige Lichtsequenz, mit der nach dem Anlegen der Betriebsspannung gestartet werden soll, kann individuell eingestellt und abgespeichert werden. Die Geschwindigkeit der Lauflichtfunktion kann in 26 Stufen eingestellt werden.

Die Platine kann entweder im "Stand alone"- oder im "RC"-Modus betrieben werden.

Im "Stand alone"-Modus erfolgt die Umschaltung bzw. die Auswahl der einzelnen Lauflichtsequenzen per Tastenbetätigung am Modul.

Im "RC"-Modus kann über einen freien Empfängerkanal die Lauflichtfunktion per Fernsteuersender umgeschaltet werden. Zusätzlich stehen im "RC"-Modus noch 4 schaltbare Ausgänge für Sonderfunktionen zur Verfügung.

Die Programmierung der 16-Kanal Lauflichtsteuerung (Open Source C-Control Pro Programm) kann bei Bedarf individuell an das Modell angepasst werden. Unter www.c-control.de steht dazu eine kostenlose Programmieroberfläche zur Verfügung.

Die Elektronik ist nicht gegen Nässe und andere Umwelteinflüsse geschützt. Bei Betrieb in einem Modellflugzeug oder Modellfahrzeug darf sie nur im Modellinneren verbaut werden.

Die Eingänge und Ausgänge sind mittels handelsüblicher Lötkontakte ausgeführt, an die Anschlusskabel oder auch 2,54 mm Stiftleisten angelötet werden können.

### **6. Sicherheitshinweise**

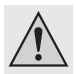

**Bei Schäden, die durch Nichtbeachtung dieser Bedienungsanleitung verursacht werden, erlischt die Gewährleistung/Garantie. Für Folgeschäden übernehmen wir keine Haftung!**

**Bei Sach- oder Personenschäden, die durch unsachgemäße Handhabung oder Nichtbeachten der Sicherheitshinweise verursacht werden, übernehmen wir keine Haftung! In solchen Fällen erlischt die Gewährleistung/Garantie.**

Sehr geehrte Kundin, sehr geehrter Kunde,

diese Sicherheitshinweise dienen nicht nur zum Schutz des Produkts, sondern auch zu Ihrer eigenen Sicherheit und der anderer Personen. Lesen Sie sich deshalb dieses Kapitel sehr aufmerksam durch, bevor Sie das Produkt in Betrieb nehmen!

- Aus Sicherheits- und Zulassungsgründen (CE) ist das eigenmächtige Umbauen und/oder Verändern des Produkts nicht gestattet.
- Das Produkt ist kein Spielzeug, es ist nicht für Kinder unter 14 Jahren geeignet.
- Das Produkt darf nicht feucht oder nass werden. Die Elektronik ist für einen Betrieb bei einer Umgebungstemperatur von -5 °C bis +60 °C ausgelegt.
- Sollten Sie noch nicht über ausreichende Kenntnisse über den Umgang mit ferngesteuerten Modellen und Fernsteueranlagen verfügen, so wenden Sie sich bitte an einen erfahrenen Modellsportler oder an einen Modellbau-Club.
- Achten Sie bei dem Anschluss von LEDs oder Anschlussleitungen auf einen sicheren Kontakt. Lose oder wackelige Steckverbinder können Störungen hervorrufen, die beim Einsatz der Lauflichtsteuerung in einem Modell zum Verlust des Modells führen können.
- Überprüfen Sie nach dem Anschluss von LEDs oder Leitungen, dass beim Löten kein Kurzschluss auf der Platine entstanden ist.
- Achten Sie beim Einbau der Platine darauf, dass die Lötkontakte nicht mit metallischen Teilen in Berührung kommen und somit Kurzschlüsse entstehen.
- Lassen Sie das Verpackungsmaterial nicht achtlos liegen, dieses könnte für Kinder zu einem gefährlichen Spielzeug werden.
- Sollten sich Fragen ergeben, die nicht mit Hilfe der Bedienungsanleitung abgeklärt werden können, so setzen Sie sich bitte mit uns (Kontaktinformationen siehe Kapitel 1) oder einem anderen Fachmann in Verbindung.

### **7. Übersicht der Anschlusskontakte und Anzeigen**

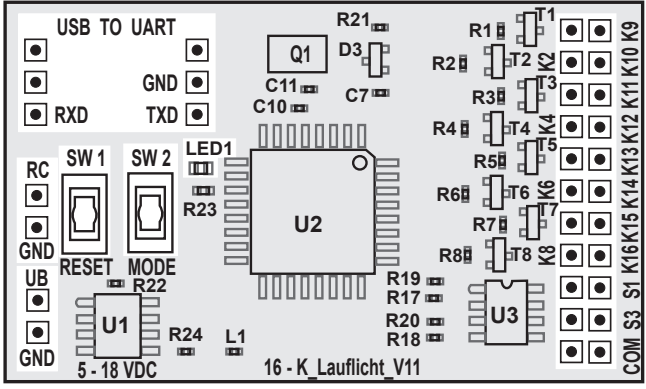

Die 16-Kanal Lauflichtsteuerung verfügt über folgende Anschlusskontakte:

**Bild 1**

- UB: Plus-Lötanschluss für die Versorgungsspannung (+)
- GND: Minus-Lötanschluss für die Versorgungsspannung (-)
- RC: Impuls-Eingang des Fernsteuersignals
- GND: Masse-Anschluss des Fernsteuersignals
- K1 K16: Lötanschlüsse für die Lauflicht-LEDs
- S1 S4: Lötanschlüsse für die Sonder-Schaltfunktionen
- SW 1: Reset-Taster
- SW 2: Mode-Taster
- LED1: Anzeige-LED
- USB TO UART: Lötanschlüsse für eine USB-Schnittstelle

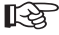

Eine genaue Beschreibung der einzelnen Kontakte und der Anschlussmöglichkeiten können Sie den folgenden Abschnitten entnehmen.

#### **a) Stromversorgung**

Für die ordnungsgemäße Funktion muss die 16-Kanal Lauflichtsteuerung mit dem Antriebsakku eines Modells oder im stationären Betrieb mit einem Netzgerät verbunden werden. Löten Sie dazu an der linken Seite der Platine zwei Anschlussleitungen an die Lötpunkte "UB" (+) und .GND" (-) an.

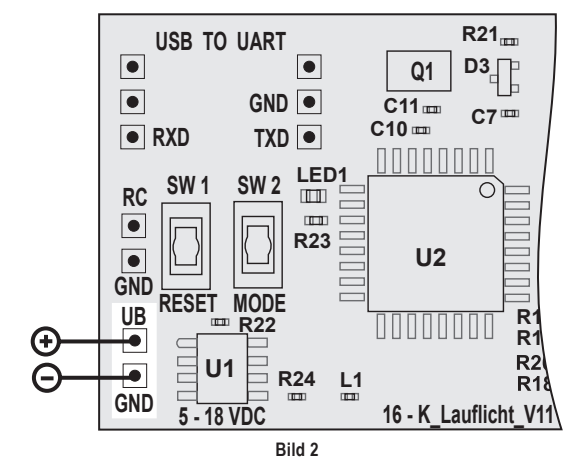

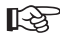

Die 16-Kanal Lauflichtsteuerung kann mit einer Spannung von 5 bis 18 V/DC betrieben werden.

> In der Modellbaupraxis hat es sich bewährt, die 16-Kanal Lauflichtsteuerung über den Balancer-Stecker eines 2 - 4zelligen LiPo-Akkus zu versorgen. In diesem Fall ist an den Stromzuführungsleitungen ein passender Steckverbinder (so wie am Balancer-Anschluss des Ladegeräts) anzubringen. Für den Anschluss werden dann nur die beiden äußeren Kontakte des Steckers genutzt.

### **b) Empfängereingang**

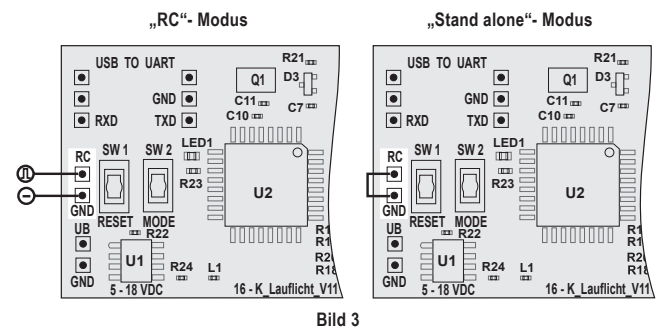

#### **"RC"- Modus:**

Soll die 16-Kanal Lauflichtsteuerung im Modellbaubereich eingesetzt und per Fernsteuerung bedient werden, so kann ein freier Empfängerausgang, der im Sender mit einem Kippschalter mit Mittelstellung oder einem Dreh-/Schieberegler belegt ist, zur Steuerung herangezogen werden.

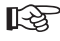

#### **Tipp aus der Praxis:**

Für das einfache Umschalten während des Fluges bzw. während der Fahrt hat sich ein Kipp-Taster mit Mittelstellung (Ein/Aus/Ein) am besten erwiesen.

Die Impulsleitung des entsprechenden Empfängerausganges muss mit dem Eingang "RC" verbunden werden. Die Minus-Leitung des Empfängerausgangs wird am Masse-Kontakt "GND" angeschlossen.

#### **"Stand alone"- Modus:**

Wenn die 16-Kanal Lauflichtsteuerung nicht per Fernsteuerung bedient werden soll, muss der Eingang "RC" mit dem Masse-Anschluss "GND" verbunden werden. In diesem Fall können die vier Schaltausgänge (S1 bis S4) nicht genutzt werden.

### **c) Anschluss der Lauflicht-LEDs**

Die 16-Kanal Lauflichtsteuerung bietet die Möglichkeit, bis zu 16 LEDs oder LED-Gruppen zu betreiben. Der maximale Strom pro Lauflichtkanal darf 150 mA nicht übersteigen. Die Schaltstufen des Lauflichtes arbeiten als offene Kollektorschaltung und verbinden im angesteuerten Zustand die Lötpunkte K1 bis K16 mit Masse/GND.

Aus diesem Grund müssen die LEDs nach dem unten aufgeführten Schaltbeispiel verdrahtet werden. Für die bessere Übersicht wurde pro Kanal nur eine LED verwendet. Es besteht jedoch die Möglichkeit, mehrere LEDs pro Kanal in Serie oder parallel zu betreiben. Es darf jedoch der maximal zulässige Gesamtstrom vom 150 mA pro Kanal nicht überschritten werden.

Die linke LED-Reihe entspricht von oben nach unten Kanal 1 – 8 und die rechte LED-Reihe entspricht von oben nach unten Kanal 9 – 16.

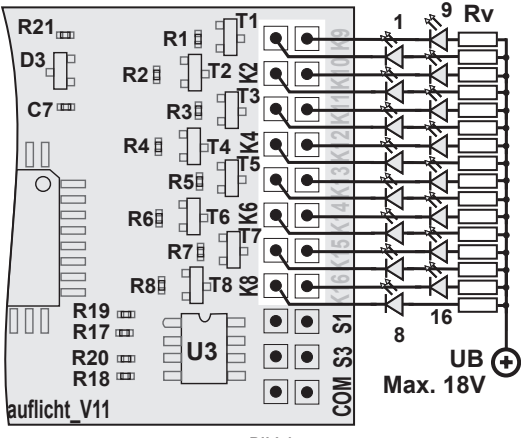

**Bild 4**

Selbst wenn Sie mehrere LEDs in Serie anschließen, so werden diese im Regelfall eine weit geringere Betriebsspannung als die angelegte Versorgungsspannung (UB) aufweisen. Aus diesem Grund muss ein geeigneter Vorwiderstand (Rv) berechnet und eingesetzt werden.

Im nachfolgenden Rechenbeispiel wird von einem 3zelligen LiPo-Akku ausgegangen, der als Antriebsakku in einem Modell dient. Sollten Sie einen 2- bzw. 4zelligen LiPo-Akku oder einem NiCd- bzw. NiMH-Akku verwenden, so muss die Nennspannung des Akkus als Betriebsspannung (UB) herangezogen werden. Beim stationären Einsatz berechnen Sie den Vorwiderstand mit der Nennspannung des Netzteiles.

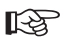

**Tipp aus der Praxis:**<br>Auch wenn die Nennspannung eines 3zelligen LiPo-Akkus 11.1 V beträgt, sollten Sie zur Berechnung des Vorwiderstandes mit einer Betriebsspannung von 12 V arbeiten, weil die Klemmenspannung eines frisch geladenen 11,1 V LiPo-Akkus deutlich über 12 V liegt.

Rechenbeispiel:

Angenommen, die verwendete Leuchtdiode hat eine Versorgungsspannung von 2,6 V und eine Stromaufnahme von 20 mA.

Im ersten Rechenschritt muss zunächst die Spannung, die am Vorwiderstand abfallen muss, ausgerechnet werden:

 $12 V - 2, 6 V = 9.4 V$ 

 Sollten Sie zwei gleiche Dioden hintereinander schalten wollen, so sind 2 x 2,6 V = 5,2 V von der Betriebsspannung 12 V abzuziehen.

Nun kann nach dem Ohmschen Gesetz R = U : I der Vorwiderstand Rv berechnet werden:

 $Rv = 9.4 V : 0.02 A = 470 Ohm$ 

Mit der Leistungsformel P = U x I kann die Leistung berechnet werden, die der Vorwiderstand aushalten muss:

9.4 V x 0.02 A = 0.188 W

Ein Widerstand mit 470 Ohm und einer Leistung von ¼ W (0,25 W) wäre demzufolge ausreichend.

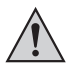

#### **Wichtig!**

Bitte achten Sie beim Anschluss der LEDs auf die korrekte Polung der Anschlussleitungen, da LEDs den Strom nur in einer Richtung durchleiten.

#### **d) Anschluss der Schaltausgänge**

Die 16-Kanal Lauflichtsteuerung bietet Ihnen die Möglichkeit, zusätzlich zu den 16 LEDs oder LED-Gruppen des Lauflichtes noch 4 Schaltausgänge (S1 – S4) zu betreiben. Sie haben dann die Möglichkeit, die an den 4 Ausgängen angeschlossenen Verbraucher einzeln per Fernsteuerung ein- und gemeinsam wieder auszuschalten.

Der Anschluss erfolgt so wie bei den Lauflicht-LEDs entsprechend der unten angeführten Skizze.

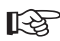

 Bitte beachten Sie, dass Sie die Schaltausgänge nur in Verbindung mit einer Fernsteuerung bzw. einem Eingangssignal am RC-Eingang nutzen können.

Der maximal zulässige Strom pro Schaltkanal beträgt 2 A.

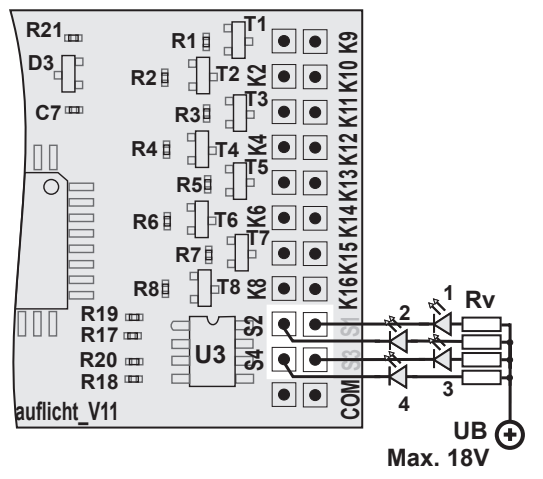

**Bild 5**

### **9. Inbetriebnahme**

Schließen Sie die 16-Kanal Lauflichtsteuerung entsprechend den Bildern in Kapitel 8 an (Bild 2 bis Bild 5). Überprüfen Sie die Anschlüsse und stellen Sie sicher, dass die Lötpunkte auf der Platine keine Kurzschlüsse aufweisen bzw. dass die Platine nicht mit leitenden Teilen in Berührung kommt.

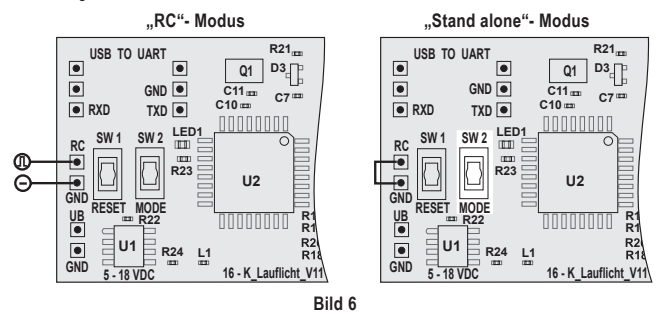

#### a) Inbetriebnahme im "RC"-Modus

Falls Sie die Lauflichtsteuerung beim Modellbaueinsatz im "RC"-Modus betreiben, nehmen Sie zunächst den Sender und anschließend den Empfänger in Betrieb. Achten Sie dabei darauf, dass sich der Steuergeber (Schieberegler, Drehregler oder Kippschalter) für die Umschaltfunktion in der Mittelstellung befindet.

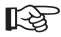

#### **Hinweis zur Steuerfunktion:**

Wenn Sie den Steuergeber aus der Mittelstellung in eine Richtung bewegen, bedienen Sie die Lauflichtumschaltung. Wenn die den Steuergeber aus der Mittelstellung in die andere Richtung bewegen, bedienen Sie die 4 Zusatz-Schaltfunktionen.

Schließen Sie die Stromversorgung an der 16-Kanal Lauflichtsteuerung an.

#### **Automatische Erkennung des RC-Signals:**

Unmittelbar nach dem Einschalten prüft die Elektronik, ob ein RC-Impuls am Eingang RC/GND anliegt. Sollte nach dem Einschalten der Platine innerhalb von 2 Sekunden kein RC-Impuls vorhanden sein, geht die 16-Kanal Lauflichtsteuerung automatisch in den "Stand alone"-Modus.

Sollte kein RC-Impuls vorhanden und der RC-Eingang nicht mit Masse/GND verbunden sein, kann die Lauflichtgeschwindigkeit stark schwanken.

Im "RC"-Modus sind die Lauflichtfunktion und die Schaltkanäle zunächst ausgeschaltet. Je nach Betätigungsrichtung des Steuergebers am Sender können Sie nun die Lichtsequenzen des Lauflichts ein- bzw. umschalten oder die 4 Schaltkanäle (S1 bis S4) bedienen. Bei jeder Schalterbetätigung wird ein Schaltkanal eingeschaltet und bei der fünften Schalterbetätigung werden alle 4 Schaltkanäle gemeinsam wieder ausgeschaltet.

Die Mittelstellung des Schalters sollte dabei einer Impulsbreite am RC-Eingang von 1,5 ms entsprechen. Bei einem Wert über 1,8 ms schaltet die Elektronik die Lauflichtfunktion um und bei einem Wert unter 1,2 ms werden die Schaltkanäle umgeschaltet.

Dies bietet den Vorteil, dass Sie mit einem unbeleuchteten Modell starten und anschließend zur Freude der Zuschauer die unterschiedlichen Lichtfunktionen sowie das Lauflicht während des Modelleinsatzes in Betrieb nehmen können.

#### **b) Inbetriebnahme im ..Stand alone "-Modus**

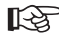

Falls Sie die Lauflichtsteuerung im "Stand alone"-Modus betreiben, muss der RC-<br>Eingang mit Masse/GND verbunden sein, um eine konstante Lauflichtgeschwindigkeit zu erzielen.

Schließen Sie die Stromversorgung an der 16-Kanal Lauflichtsteuerung an.

Im .Stand alone"-Modus beginnt die Lauflichtfunktion unmittelbar nach dem Anlegen der Betriebsspannung. Durch Betätigen der Mode-Taste SW 2 können die einzelnen Lichtsequenzen des Lauflichts umgeschaltet werden.

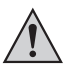

#### **Achtung!**

Der Spannungsstabilisator U1 kann je nach angelegter Betriebsspannung warm bis heiß werden. Achten Sie beim Betätigen des Tasters SW 2 darauf, dass Sie den Stabilisator U1 nicht mit bloßen Fingern berühren.

#### **c) Auswahl der Startsequenz des Lauflichtes**

Die 16-Kanal Lauflichtsteuerung bietet Ihnen neben den 17 Lichtsequenzen und dem Automatik-Programm noch die Möglichkeit, mit der von Ihnen gewünschten Lichtsequenz zu starten.

#### **Folgende Lichtsequenzen stehen ab Werk zur Verfügung:**

- 1. Lauflicht Aus
- 2. Laufpunkt mit Richtungswechsel
- 3. Laufpunkt ohne Richtungswechsel
- 4. Zwei Laufpunkte von außen nach innen mit Richtungswechsel
- 5. Doppelter Laufpunkt mit Richtungswechsel
- 6. Zwei Laufpunkte von außen nach innen mit anschließender Pause
- 7. Doppeltes 8-Kanal Lauflicht
- 8. Flackerlauflicht mit Rückschritt ohne Richtungswechsel
- 9. Mehrfachlaufpunkt ohne Richtungswechsel
- 10. Durchlaufende 4er-Gruppe ohne Richtungswechsel
- 11. Durchlaufende 2er-Gruppe mit Richtungswechsel
- 12. Einzelnes Einschalten alle LEDs mit gemeinsamer Abschaltung
- 13. Zweimaliges Blinken aller LEDs
- 14. Wechselseitiges Blinken der 8er-Gruppen
- 15. Vierfaches Doppelblinken der 8er-Gruppen mit Pause
- 16. Lichtbandaufbau von innen nach außen
- 17. Schrittweiser Auf- und Abbau des Leuchtbalkens
- 18. Automatikprogramm, bei dem alle Lichtsequenzen durchlaufen\*
- \* Zum Zeichen dafür, dass das Automatikprogramm aktiviert wurde, blinken alle LEDs kurzzeitig schnell auf.
- 1. 0000000000000000
- 2. 00<del>000 000</del>0000000
- 3. 000000000000000
- 4. <del>3000000000000000</del>
- 5.
- 6. 0000000000000000
- 7. 000000000000000
- 8. 006000000000000
- **9. ⊙+⊙● ⊙+⊙● ⊙+⊙● ⊙+⊙●**
- 10.00000000000000000
- 11.00000000000000000
- 12.000000000000000000
- 13.00000000000000000 14.00000000●●●●●●●●
- 15.00000000000000000
- 16.0000000000000000
- 17.00**88999999999999**

**Bild 7**

Um die Startsequenz festzulegen und zu speichern, gehen Sie wie folgt vor:

- Schalten Sie die 16-Kanal Lauflichtsteuerung ein.
- Wählen Sie entweder per Schalter an der Fernsteuerung oder per Mode-Taster SW 2 auf der Platine die gewünschte Lauflichtsequenz, mit der die 16-Kanal Lauflichtsteuerung beim Einschalten starten soll.
- Um die Einstellung zu speichern, drücken und halten Sie die Mode-Taste SW 2 solange, bis die LED-Anzeige "LED1" erst leuchtet und anschließend blinkt. Sobald die LED blinkt, ist die Lichtsequenz gespeichert.

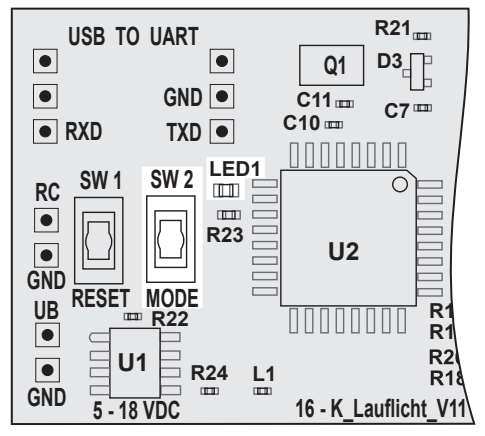

**Bild 8**

#### **d) Einstellen der Lauflicht-Geschwindigkeit**

Neben der Lichtsequenz können Sie auch die Laufgeschwindigkeit der 16-Kanal Lauflichtsteuerung einstellen. Dazu stehen Ihnen 26 Geschwindigkeitsstufen zur Verfügung.

Um die gewünschte Lauflichtgeschwindigkeit einzustellen, gehen Sie wie folgt vor:

- Schalten Sie die 16-Kanal Lauflichtsteuerung ein.
- Drücken und halten Sie die Mode-Taste SW 2 solange, bis die LED-Anzeige "LED1" (siehe Bild 8) dauerhaft leuchtet.
- Lassen Sie nun die Mode-Taste SW 2 los. Die LED-Anzeige leuchtet weiterhin dauerhaft.
- Drücken Sie die Mode-Taste SW 2 erneut, um die Lauflicht-Geschwindigkeit um eine Stufe langsamer zu schalten. Wenn Sie bereits die langsamste Stufe aufgerufen haben, beginnt die Lauflichtsteuerung bei erneuter Betätigung der Mode-Taste SW 2 wieder mit der schnellstmöglichen Geschwindigkeit.
- Betätigen Sie den Mode-Taster SW 2 sooft, bis Sie die gewünschte Lauflicht-Geschwindigkeit eingestellt haben.
- Zum Verlassen der Geschwindigkeitseinstellung drücken und halten Sie die Mode-Taste SW 2 solange, bis die LED-Anzeige erlischt.
- Um die eingestellte Geschwindigkeit zu speichern, drücken und halten Sie die Mode-Taste SW 2 solange, bis die LED-Anzeige blinkt.

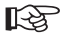

Die eingestellte und abgespeicherte Lauflichtgeschwindigkeit wirkt sich auf alle Lichtsequenzen gleichermaßen aus. Eine Geschwindigkeitseinstellung, die sich nur auf bestimmte Lichtsequenzen bezieht ist nicht möglich.

### **10. PC-Anschluss**

Die 16-Kanal Lauflichtsteuerung kann bei Bedarf individuell programmiert werden. Die Umprogrammierung der Lauflichtfunktionen setzt jedoch umfangreiche Grundkenntnisse in der Programmiersprache Compact C (vereinfachter C-Dialekt) voraus.

Um die 16-Kanal Lauflichtsteuerung mit dem PC oder einem Notebook verbinden zu können, ist am vorbereiteten Anschluss "USB TO UART" der Schnittstellenadapter (Conrad Bestellnummer 197326) anzulöten. Weiterhin wird ein Mini-USB-Kabel zur Verbindung mit dem PC benötigt.

Nachdem Sie den Schnittstellenstecker angelötet und das Verbindungskabel angeschlossen haben, installieren Sie den Treiber, der dem Schnittstellenstecker beiliegt auf Ihrem PC.

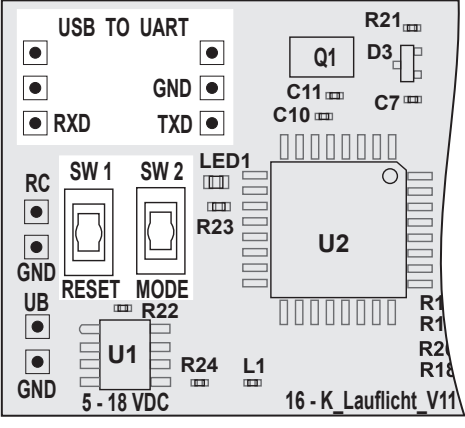

**Bild 9**

Unter www.c-control.de steht Ihnen im Bereich "C-Control Pro" eine IDE-Entwicklungsumgebung (C-ControlSetup.exe) und das Lauflichtprogramm zum kostenlosen Download bereit.

Nachdem Sie die C-Control-Software installiert und den COM-Port der verwendeten Schnittstelle zugewiesen haben, können Sie die Verbindung zwischen der 16-Kanal Lauflichtsteuerung und dem PC herstellen.

Drücken und halten die dazu beide Tasten SW 1 und SW 2. Lassen Sie dann bei gedrückter Taste SW 2 die Taste SW 1 los. Anschließend können Sie auch die Taste SW 2 loslassen.

Alternativ dazu können Sie auch bei gedrückter Taste SW 2 die Betriebsspannung an der 16- Kanal Lauflichtsteuerung anlegen.

Bei korrekter Installation und Inbetriebnahme erhalten Sie eine Meldung von der Lauflichtsteuerung im Ausgabefenster der C-Control-Software. Nun können Sie unter IDE das Lauflichtprogramm aufrufen und entsprechend Ihren Vorstellungen umprogrammieren.

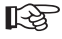

Unter www.c-control.de finden Sie im Bereich C-Control Pro umfangreiche Hilfetexte, die bei etwaigen Installations- und Konfigurations-Problemen weiterhelfen können.

### **11. Reinigung**

Äußerlich sollte die 16-Kanal Lauflichtsteuerung nur mit einem weichen, trockenen Tuch oder Pinsel gereinigt werden. Verwenden Sie auf keinen Fall aggressive Reinigungsmittel oder chemische Lösungen, da sonst die Oberflächen der Platine beschädigt werden könnte. Schützen Sie die Platine vor Schmutz und Feuchtigkeit.

### **12. Entsorgung**

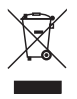

Entsorgen Sie das Produkt am Ende seiner Lebensdauer gemäß den geltenden gesetzlichen Vorschriften.

### **13. Technische Daten**

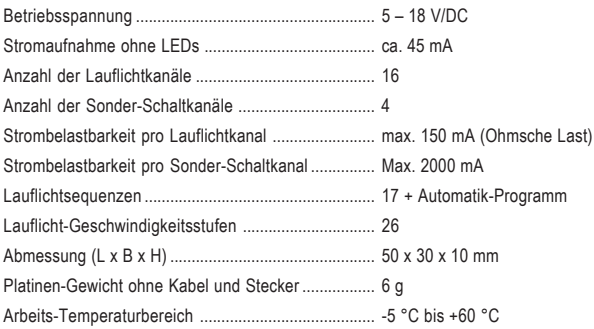

### **www.conrad.com**

#### **Impressum**

Diese Bedienungsanleitung ist eine Publikation der Conrad Electronic SE, Klaus-Conrad-Str. 1, D-92240 Hirschau (www.conrad.com).

Alle Rechte einschließlich Übersetzung vorbehalten. Reproduktionen jeder Art, z. B. Fotokopie, Mikroverfilmung, oder die Erfassung in elektronischen Datenverarbeitungsanlagen, bedürfen der schriftlichen Genehmigung des Herausgebers. Nachdruck, auch auszugsweise, verboten.

Diese Bedienungsanleitung entspricht dem technischen Stand bei Drucklegung. Änderung in Technik und Ausstattung vorbehalten.

**© Copyright 2014 by Conrad Electronic SE. V3\_0214\_01**